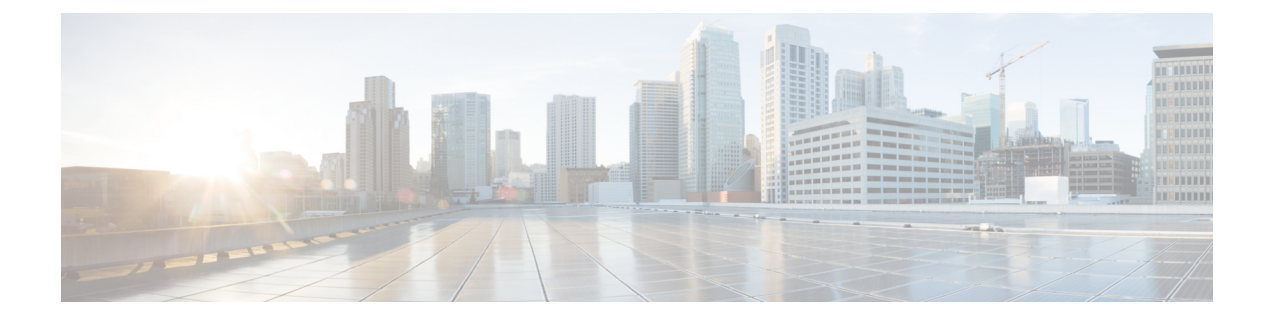

# **Cisco EPN Manager 7.1** 高可用性インストー ル

この章では、高可用性環境における Cisco EPN Manager に関する情報を示します。

- 高可用性の概要 (1 ページ)
- 高可用性展開の考慮事項 (2 ページ)
- 高可用性インストールの前提条件 (5 ページ)
- 高可用性展開での Cisco EPN Manager 7.1 のインストール (6ページ)
- HA 設定の準備状況の確認 (7 ページ)

## 高可用性の概要

Cisco EPN Manager 高可用性 (HA) システムは、障害発生時に継続的なシステム動作を確保し ます。HA では、リンクされて同期された Cisco EPN Manager サーバーのペアを使用して、い ずれかのサーバーで発生する可能性のあるアプリケーション障害またはハードウェア障害によ る影響を最小限に抑えるか、あるいは完全に排除します。

Secondary Server **Primary Server** Data Guard Broker Active Active Database Database Primary Secondary HM Standby Standby Database Databas Primary Secondary **File Syne** Server Server 105977

次の図に、高可用性展開の主なコンポーネントとプロセス フローを示します。

高可用性展開は、プライマリ サーバーとセカンダリ サーバーで構成され、両方のサーバー上 にヘルスモニター(HM)インスタンス(アプリケーションプロセスとして実行)が存在しま す。プライマリサーバーに障害が発生すると(問題が発生したためか、または手動で停止させ たため)、プライマリサーバーへのアクセスを復元する間はセカンダリサーバーがネットワー クの管理を引き継ぎます。自動フェールオーバーするように展開を設定すると、プライマリ サーバーの障害発生後2~3分以内にセカンダリサーバーがアクティブなロールを引き継ぎま す。

プライマリサーバーに関する問題が解決し、サーバーが実行状態になっても、スタンバイモー ドのままとなり、アクティブなセカンダリサーバーとのデータの同期が開始されます。フェー ルバックがトリガーされると、プライマリ サーバーがアクティブなロールを再度引き継ぎま す。プライマリ サーバーとセカンダリ サーバーの間でのこのロールの切り替えは、障害後、 プライマリサーバーが再インストールされていない限り、通常、約2~3分かかります。プラ イマリサーバーが再インストールされている場合は、(セットアップのサイズに基づき)それ よりも長く時間がかかります。

HA の詳細については、『Cisco Evolved Programmable Network Manager [ユーザーおよび管理者](https://www.cisco.com/c/en/us/support/cloud-systems-management/evolved-programmable-network-epn-manager/products-user-guide-list.html) [ガイド](https://www.cisco.com/c/en/us/support/cloud-systems-management/evolved-programmable-network-epn-manager/products-user-guide-list.html)』の HA に関する項を参照してください。

### 高可用性展開の考慮事項

- 高可用性展開のモデル
- 高可用性の制限について
- 仮想アドレスを使用できるかどうかの検討

### 高可用性展開のモデル

Cisco EPN Manager は、次の高可用性(HA)展開モデルをサポートしています。

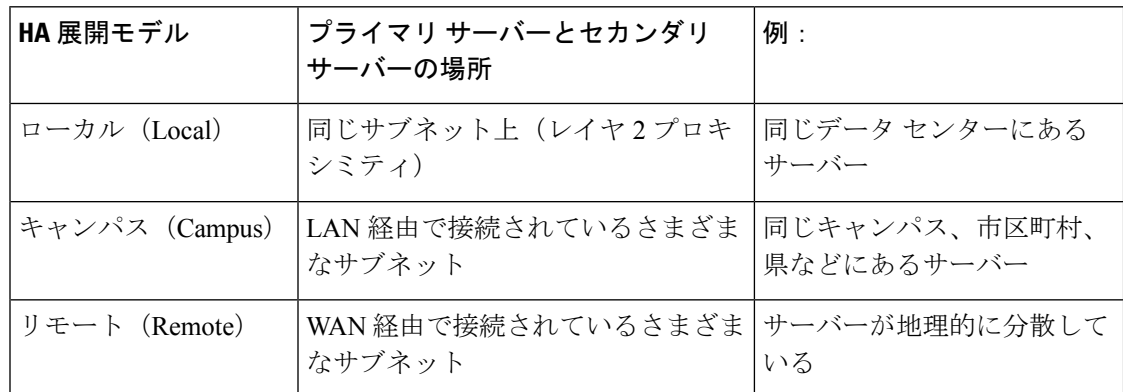

ローカル、キャンパス、またはリモートのHA展開モデルを使用するかどうかの決定時には、 次の要因を考慮してください。

- 災害へのリスク:展開モデルの分散が多いほど、自然災害によるビジネスへのリスクが軽 減されます。リモートからのHA展開は自然災害による影響を最も受けにくく、複雑さと コストが軽減されたビジネス継続性モデルを実現できます。ローカルでの HA 展開は、 サーバー コロケーションにより災害に対して最も脆弱になります。
- 仮想 IP アドレスを使用できるかどうか:ローカルでの HA 展開のみが仮想 IP アドレスを 使用できます。仮想 IP アドレスは、フェールオーバーやフェールバックの後でも、常に アクティブなサーバーを指す単一の IP アドレスです。また、プライマリ サーバーとセカ ンダリ サーバーの両方で共通の管理 IP アドレスを共有することもできます。
- 帯域幅/遅延:プライマリ サーバーとセカンダリ サーバーは、帯域幅が高く、遅延が小さ い短いネットワークリンクによって接続されているため、ローカルHA展開において帯域 幅は最も高くなり、遅延は最も小さくなります。キャンパスHA展開では、ローカルでの HA展開よりも帯域幅が低くなり、遅延が大きくなる場合があります。リモートからのHA 展開では、帯域幅は最も低く、遅延は最も大きくなります。
- 管理:HA 管理は、ローカルでの HA 展開で最も簡単ですが、キャンパスおよびリモート の HA 展開の場合はより複雑になります。リモートでの HA 展開には、管理上の修復が必 要になります。
- デバイスイベントの転送の設定:イベント転送の設定は、ローカルでのHA展開が最も簡 単です。これは、仮想 IP アドレスを使用し、その単一の仮想 IP アドレスにイベントを転 送するようにデバイスを設定できるためです。仮想 IP アドレスを使用しない場合は、プ ライマリ サーバーとセカンダリ サーバーの両方にイベントを転送するようにデバイスを 設定する必要があります。

HA の詳細については、『Cisco Evolved Programmable Network Manager [ユーザーおよび管理者](https://www.cisco.com/c/en/us/support/cloud-systems-management/evolved-programmable-network-epn-manager/products-user-guide-list.html) [ガイド](https://www.cisco.com/c/en/us/support/cloud-systems-management/evolved-programmable-network-epn-manager/products-user-guide-list.html)』を参照してください。

#### 高可用性の制限について

Cisco EPN Manager の HA システムには、次の制限要因が適用されます(これは、すべての高 可用性展開モデルに適用されます)。

- HA システムでは、HA 動作に対応するために、少なくとも 500 Mbps(メガビット/秒)以 上のネットワーク帯域幅が必要です。これらの操作には、HA 登録、データベース同期、 ファイル同期、フェールバックのトリガーが含まれます(ただし、これらに限定されませ ん)。Cisco EPN Manager は、すべてのネットワーク ニーズに単一の物理ポートを使用す るため、帯域幅が不十分になり、HA パフォーマンスに影響を与える可能性があります。
- HA システムでは、プライマリサーバーとセカンダリサーバー間のネットワークリンク上 は低遅延(最大 100 ms、70 ms 未満を推奨)が必要です。この2台のサーバーの物理的な 近接性に関わらず、サーバー間のリンクで発生する遅延が大きい場合、CiscoEPNManager によるプライマリ サーバーとセカンダリ サーバー間のセッション維持状態に影響が及ぶ 可能性があります。これは、大規模なデータベースには、より低い遅延とより高い帯域幅 を必要とする同期トランザクションが多く必要になるためです。Cisco EPN Manager を使 用して比較的小規模なネットワークを管理している場合、データベースは小さいため、HA はネットワーク遅延が長くなり、帯域幅が低くなる可能性があります。

• HAパフォーマンスは、プライマリサーバーとセカンダリサーバーに接続するネットワー クが提供するネットワークスループットに大きく影響されます。この制約は、すべての展 開モデルに(ある程度まで)適用されます。たとえば、地理的に分散した展開では、低帯 域幅と高遅延により、リモート HA 展開に問題が発生する可能性が高くなります。ただ し、ローカルおよびキャンパスでのHA展開が正しく設定されていない場合、使用率の高 いネットワークでの帯域幅の制限により、遅延による問題の影響を非常に受けやすくなり ます。

さまざまなHAのどれにネットワークが適しているかを判断するには、シスコの担当者に問い 合わせ、支援を受けてください。

#### 仮想アドレスを使用できるかどうかの検討

ローカル HAは 展開のセットアップに仮想 IP アドレスを使用すると、ユーザーは実際にアク ティブなサーバーを知らなくても、単一の IP アドレスまたは Web URL を使用してアクティブ なサーバーに接続できます。仮想 IP アドレスを使用すると、両方のサーバーが共通の管理 IP アドレスを共有することもできます。通常の操作中、仮想 IP アドレスはプライマリ サーバー をポイントします。フェールオーバーが発生すると、仮想 IP アドレスはセカンダリ サーバー を自動的にポイントします。フェールバックが発生すると、仮想 IP アドレスは自動的にプラ イマリ サーバーに切り替わります。

仮想 IP アドレスを使用するには、次の IP アドレスが同じサブネット上にある必要がありま す。

- 仮想 IP アドレス
- プライマリ サーバーおよびセカンダリ サーバーの IP アドレス
- プライマリ サーバーとセカンダリ サーバーに設定されているゲートウェイの IP アドレス

次に、仮想、プライマリ、およびセカンダリのIPアドレスを相互に割り当てる例を示します。 プライマリ サーバーとセカンダリ サーバーに、特定のサブネット内の次の IP アドレスが割り 当てられている場合は、両方のサーバーの仮想 IP アドレスは次のように割り当てることがで きます。

- サブネット マスク:255.255.255.224(/32)
- プライマリ サーバーの IP アドレス:10.10.101.1
- セカンダリ サーバーの IP アドレス:10.10.101.2
- 仮想 IP アドレス:10.10.101.[3-30] 例:10.10.101.3。仮想 IP アドレスは、特定のサブネッ ト マスクで有効なアドレス範囲内の任意のアドレスになることに注意してください。

仮想 IP アドレスを使用しない場合は、プライマリ サーバーとセカンダリ サーバーの両方にイ ベントを転送するように(特定のサブネット、またはプライマリ サーバーとセカンダリ サー バーの両方を含む IP アドレスの範囲にイベントを転送するなどによって)デバイスを設定す る必要があります。データを損失する可能性を低減する(または排除する)には、フェール オーバーが発生する前にデバイスイベントの転送を設定する必要があります。インストール中 にセカンダリ サーバーに変更を加える必要はありません。プライマリ サーバーとセカンダリ サーバーを個別の IP アドレスでプロビジョニングするだけです。

HA展開で単一のIPアドレスを使用するかどうかにかかわらず、ユーザーはアクティブなサー バー IP アドレス/URL を使用して Cisco EPN Manager Web GUI に常に接続する必要がありま す。

### 高可用性インストールの前提条件

次に、高可用性展開で Cisco EPN Manager をインストールする前に満たす必要がある前提条件 を示します。

- ハードウェアとソフトウェアが、関連するトピックに示されている前提条件を満たしてい ることを確認します。
	- [OVA/VM](bk_CiscoEvolvedProgrammableNetworkManager_7_1_0_InstallationGuide_chapter1.pdf#nameddest=unique_8) の要件
- セカンダリ サーバーが次のように設定されていることを確認します。
	- セカンダリ サーバーのハードウェアとソフトウェアの仕様は、プライマリ サーバー の仕様と同じである必要があります。たとえば、プライマリ サーバーに Cisco EPN Manager をインストールし、プロフェッショナル システム サイズを指定した場合、 セカンダリ サーバーも プロフェッショナル システム サイズを使用してインストール する必要があり、また、[「システム要件](bk_CiscoEvolvedProgrammableNetworkManager_7_1_0_InstallationGuide_chapter1.pdf#nameddest=unique_12)」に プロフェッショナル サイズ サーバーの 要件すべてを満たす必要があります。
	- セカンダリ サーバーは、プライマリ サーバーと同じソフトウェア レベル(パッチ レ ベルを含む)を実行している必要があります。
	- ローカル HA 展開に仮想 IP アドレスを使用する場合は、仮想 IP アドレス、プライマ リ サーバーおよびセカンダリ サーバーが同じサブネット上にある必要があります。 プライマリ サーバーとセカンダリ サーバー上のゲートウェイも同じサブネット上に 存在する必要があります。
- プライマリサーバーとセカンダリサーバーの間にファイアウォールがある場合は、HAで 使用されるポートに対するファイアウォールからのアクセス許可が必要です。ポートは、 「Cisco EPN Manager [が使用するポート」](bk_CiscoEvolvedProgrammableNetworkManager_7_1_0_InstallationGuide_chapter1.pdf#nameddest=unique_15)に記載されています。
- インストール中に入力する必要がある次の情報を準備します。
	- セカンダリ サーバーの IPv4 IP アドレスまたはホスト名(仮想 IP アドレスを使用して いない場合)。プライマリ サーバーで HA を設定する際に必要になります。
	- •両方のサーバーに使用する仮想 IPv4 と IPv6(使用している場合)の IP アドレス(仮 想 IP アドレスを使用する予定の場合)。
	- HA 認証キーに使用するパスワード。このパスワードは、セカンダリ サーバーのイン ストール時にユーザーが指定したものです。プライマリ サーバーとセカンダリ サー バー間の通信の認証に使用されます。HA を設定する際、つまり、プライマリ サー バーにセカンダリサーバーを登録する(サーバーのペアリングともいう)ときに入力

する必要があります。最後に、セカンダリ サーバーの [ヘルス モニター(Health Monitor)] ページへのログインに必要になります。

- プライマリ サーバーの管理権限を持つ Cisco EPN Manager Web GUI のユーザー ID。 また、ユーザーのパスワードも必要です。
- HA 通知を送信できる有効な電子メール アドレス。

### 高可用性展開での **Cisco EPN Manager 7.1** のインストール

この項の手順は、高可用性環境で製品を新規にインストールするための手順です。以前のバー ジョンから Cisco EPN Manager 7.1 にアップグレードする場合は、「Cisco EPN [Manager](bk_CiscoEvolvedProgrammableNetworkManager_7_1_0_InstallationGuide_chapter3.pdf#nameddest=unique_41) 7.1(高 [可用性\)へのアップグレード](bk_CiscoEvolvedProgrammableNetworkManager_7_1_0_InstallationGuide_chapter3.pdf#nameddest=unique_41)」を参照してください。

#### はじめる前に

サーバーが「高可用性インストールの前提条件に記載されている要件を満たしていることを確 認します。

- ステップ **1** 「Cisco EPN Manager 7.1 [のインストール\(非](bk_CiscoEvolvedProgrammableNetworkManager_7_1_0_InstallationGuide_chapter1.pdf#nameddest=unique_20) HA)」に記載されているように、Cisco EPN Manager をプラ イマリサーバーにインストールします。
- ステップ **2** 「Cisco EPN Manager 7.1 [のインストール\(非](bk_CiscoEvolvedProgrammableNetworkManager_7_1_0_InstallationGuide_chapter1.pdf#nameddest=unique_20) HA)」に記載されているように、Cisco EPN Manager をセカ ンダリサーバーにインストールします。
- ステップ **3** 新たにインストールしたサーバーを HA 実装環境でセカンダリ フォールバック サーバーとして機能させる かどうかを選択するよう求めるメッセージが表示されたら、**yes** と入力します。
- ステップ **4** プライマリ サーバーとセカンダリ サーバー間の通信に*HA* 認証キーとして使用するパスワードを入力しま す。HAを設定するには、このキーが必要になります。(通常の操作中に、セカンダリサーバーの[ヘルス モニター(Health Monitor)] ページにログインするには、HA 認証キーを入力する必要があります)。
- ステップ5 確認のため、パスワードを再入力します。
- ステップ **6** このサーバーをセカンダリ サーバーとしてインストールすることを確認するには、**Y** と入力します。イン ストールが完了すると、VM (OVA/VM) がリブートします。
- ステップ **7** インストール時に指定した Cisco EPN Manager CLI 管理者ユーザー名とパスワードを使用してログインしま す。
- ステップ **8** イベント(syslog、trap、および TL1 メッセージ)を両方のサーバー(または仮想 IP アドレスを使用して いる場合は仮想IPアドレス)に転送するように、すべてのデバイスが設定されていることを確認します。
	- プライマリサーバーにセカンダリサーバーを登録する前にこの手順を実行せず、フェールオー バーが発生した場合、一部のデータを損失する場合があります。 (注)
- ステップ **9** プライマリサーバーにセカンダリサーバーを登録してHAを設定します。登録プロセスはプライマリサー バーから実行する必要があります。詳細については、『Cisco Evolved [Programmable](https://www.cisco.com/c/en/us/td/docs/net_mgmt/epn_manager/6_0_0_GA/user/guide/bk_cisco_epnm_6_0_0_user_and_administrator_guide_GA.html) Network Manager User

and [Administrator](https://www.cisco.com/c/en/us/td/docs/net_mgmt/epn_manager/6_0_0_GA/user/guide/bk_cisco_epnm_6_0_0_user_and_administrator_guide_GA.html) Guide』のプライマリサーバーへのセカンダリサーバーの登録に関するセクションを参照 してください。

### **HA** 設定の準備状況の確認

HA 設定時に、HA に関連する他の環境パラメータ(システム仕様、ネットワーク構成、サー バー間の帯域幅など)によって HA 設定が完了したかが判別されます。

15のチェックがシステムで実行され、エラーや障害なくHA設定が完了したことが確認されま す。準備状況の確認機能を実行すると、チェックリストの名前および対応するステータスが、 該当する場合は推奨事項とともに表示されます。

準備状況の確認によってHA設定がブロックされることはありません。すべてのチェックに合 格しなくても、HA を設定できます。 (注)

プライマリとセカンダリの認証キーが異なる場合、準備状況チェックは続行されません。HA 登録を続行できます。

HA 設定の準備状況を確認するには、次の手順に従います。

- ステップ **1** 管理者権限を持つユーザー ID とパスワードを使用して Cisco EPN Manager にログインします。
- ステップ **2** メニューから、**[**管理(**Administration**)**]** > **[**設定(**Settings**)**]** > **[**ハイアベイラビリティ(**High Availability**)**]** の順に選択します。Cisco EPN Manager によって HA ステータス ページが表示されます。
- ステップ3 [HA 設定 (HA Configuration) 1を選択します。
- ステップ **4** [セカンダリサーバー(Secondary Server)] フィールドにセカンダリサーバーの IP アドレスを入力し、[認 証キー(Authentication Key)] フィールドにセカンダリの認証キーを入力します。
- ステップ **5** [準備状況の確認(Check Readiness)] をクリックします。

ポップアップウィンドウが開き、システム仕様およびその他のパラメータが表示されます。画面には、 チェックリスト項目の名前、ステータス、影響、推奨事項の詳細が示されます。

その下に、準備状況の確認に使用されたチェックリストのテスト名と説明のリストが表示されます。

表 **<sup>1</sup> :** チェックリストの名前と説明

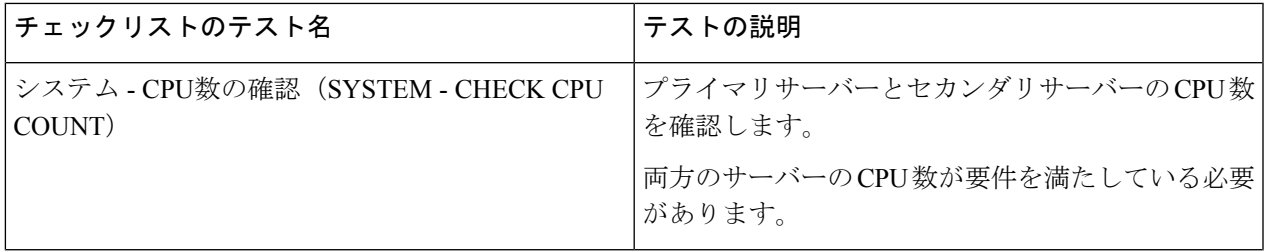

r.

I

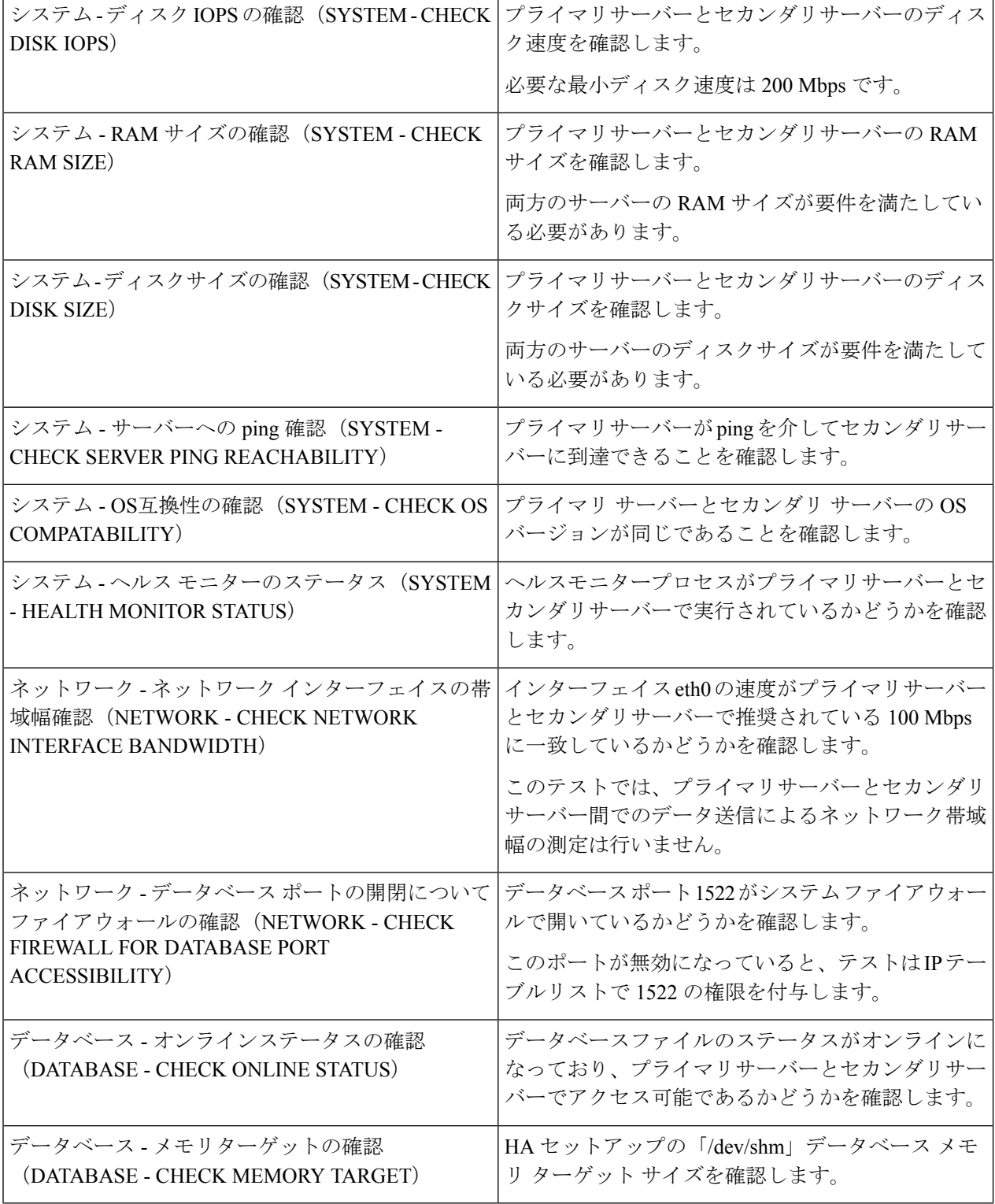

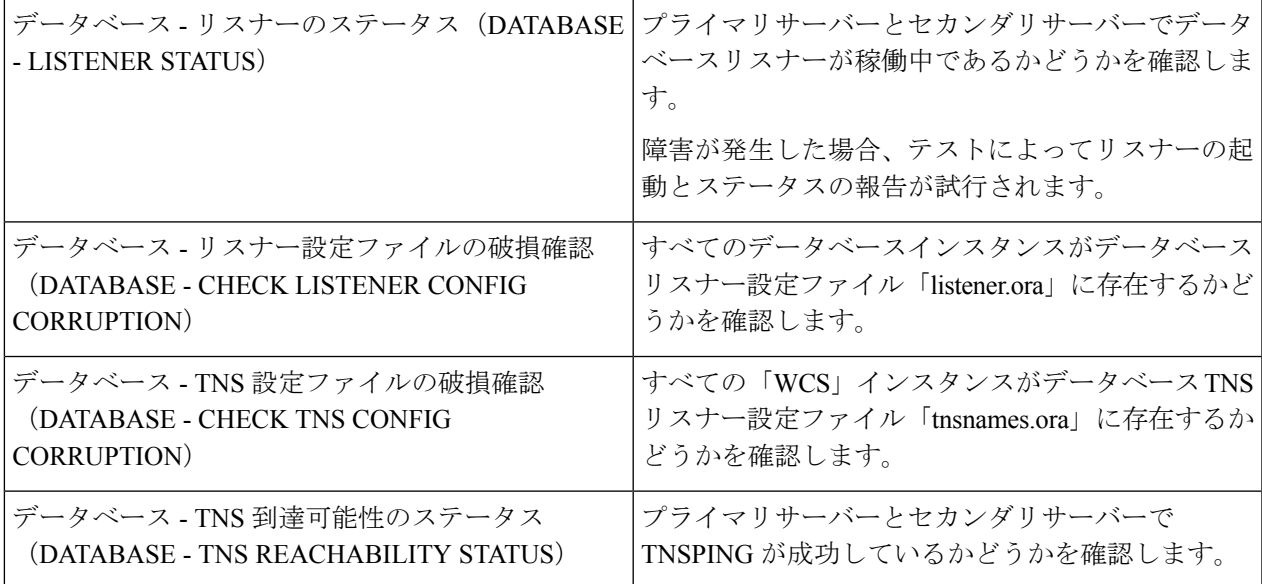

- ステップ **6** すべてのパラメータのチェックが完了したら、パラメータのステータスを確認し、[クリア(Clear)] をク リックしてウィンドウを閉じます。
	- 準備状況の確認中のフェールバック イベントとフェールオーバー イベントは、[アラームおよ びイベント(Alarms and Events)] ページに転送されます。設定障害イベントは [アラームおよ びイベント(Alarms and Events)] リストに表示されません。 (注)

I

翻訳について

このドキュメントは、米国シスコ発行ドキュメントの参考和訳です。リンク情報につきましては 、日本語版掲載時点で、英語版にアップデートがあり、リンク先のページが移動/変更されている 場合がありますことをご了承ください。あくまでも参考和訳となりますので、正式な内容につい ては米国サイトのドキュメントを参照ください。